**[ManUnited](https://zhiliao.h3c.com/User/other/1762)** 2019-03-29 发表

## 组网及说明

当环境要求系统高可用性时,云桌面高可用HA与CAS的双机热备环境配合使用,CAS的双机热备环境 搭建好后,VDI高可用的两个节点分别部署在CAS双机热备的两个节点上。 云桌面高可用HA是为了保证云桌面管理平台业务的高可用性,当管理服务器由于故障导致无法对外提 供服务时,可通过该配置将业务迁移到备用服务器中,从而保证业务不中断或中断时间很短。 版本信息: VDI版本E0220, CAS版本E0523

## **组网方案:**

CVM01(主)IP:100.1.1.11 CVM02(备)IP:100.1.1.12 CVK地址:100.1.1.13-100.1.1.18 双机CVM虚拟IP地址:100.1.1.10 双机VDI管理平台虚拟IP地址:100.1.1.9

## 配置步骤

1.按照项目要求先对硬盘进行做raid,要求两台做CVM的服务器磁盘类型,数量,容量大小,raid类型 必须一致,保证服务器的硬件配置一样

2.按照项目要求对两台CVM挂载对应的CAS版本,在安装选择组件界面,选择CVM组件进行安装,如 有特殊需要,可按照具体要求安装其它组件

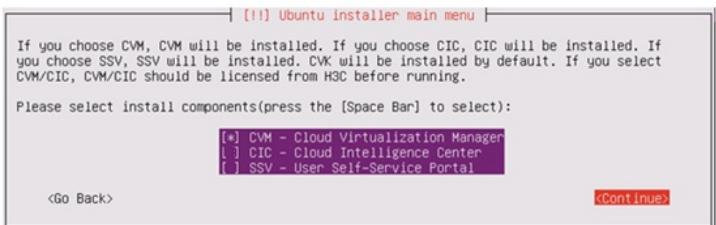

当进行到分区时候,选择CAS自动分区,让系统自己对分区进行控制

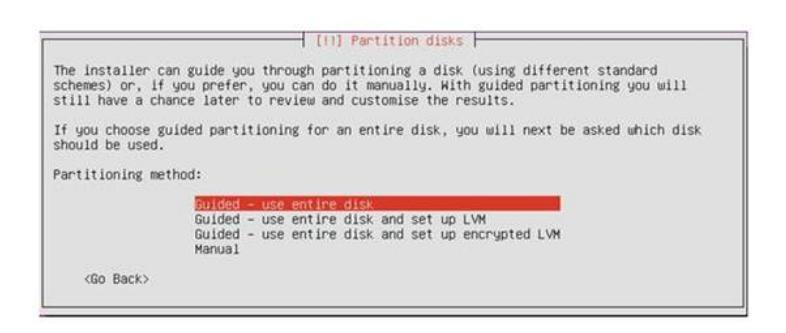

## 查看分区信息

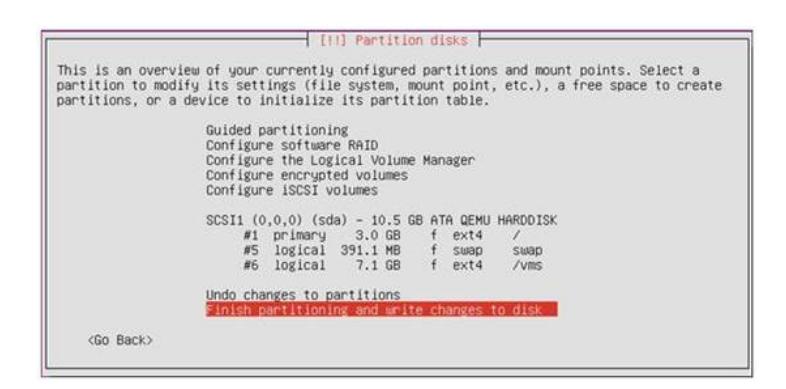

确定分区信息后,根据提示完成CVM的安装 第二台CVM也按照此方法进行安装,在安装过程中注意,root密码必须一致,在安装过程中,两台C VM建议使用相邻的IP地址,便于区分

3.双机热备的搭建

区别之前的CVM双机热备的搭建,已经从先前在CAS底层的命令行界面进行命令行操作转移到了CV M网页的可视化界面之中

使用需要作为主服务器的IP地址,浏览器输入"100.1.1.11 (主IP):8080"进入CVM界面,先不要添加 CVk需要在CVM双机热备完成后,才进行CVK的添加。进入如下的界面开始对 CVM热备的搭建

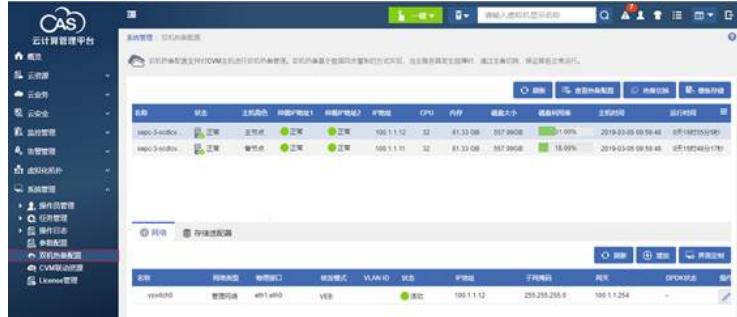

如果没有配置热备,在此界面的右上角会有一个"热备搭建"的按钮,点击进入,配置热备的配置,点击 确定等待热备的搭建完成

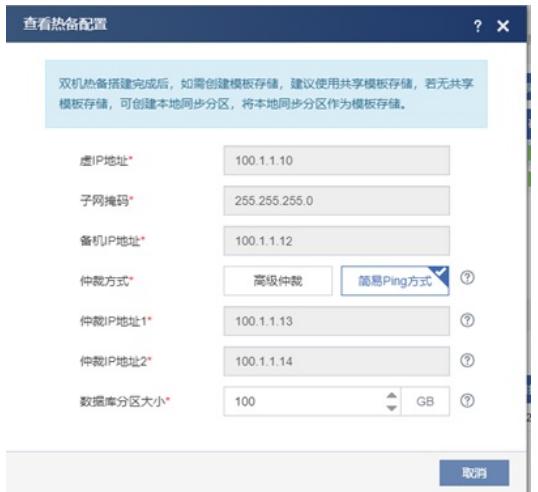

虚拟IP地址:为双机热备配置一个虚拟的IP地址,此地址要求没有被任何设备使用,且与CVM和CVK 再同一网段中,且建议与两个CVM的地址相邻便于区分 备机IP地址:选择计划作为备主机的IP地址 仲裁方式:这里建议选择建议ping方式 仲裁IP地址1:选择集群下其中的一台可以互通的CVK 仲裁IP地址2:选择集群下其中的另外一台可以互通的CVK 数据库分区:可参照后面的问号提示根据具体情况选择大小 配置完成后选择确定开始对热备进行配置

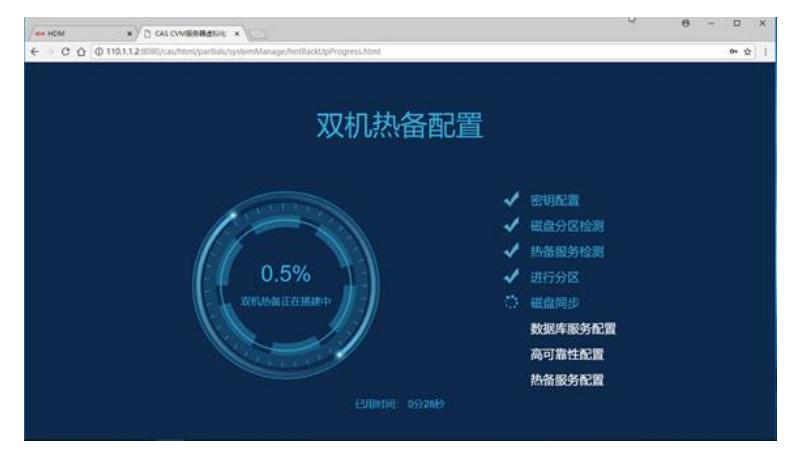

4、热备完成后添加CVk,然后可查看集群是否开启高可靠性

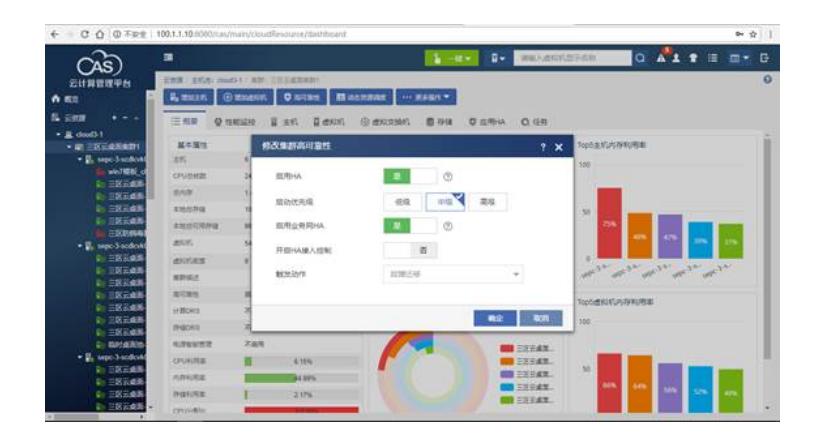

5、当双机搭建完成后,使用虚拟IP地址,看是否能够成功进入CVM,再次进入双机配置界面,在右 上角即可选择"模板存储"可为CVM选择模板存储的路径

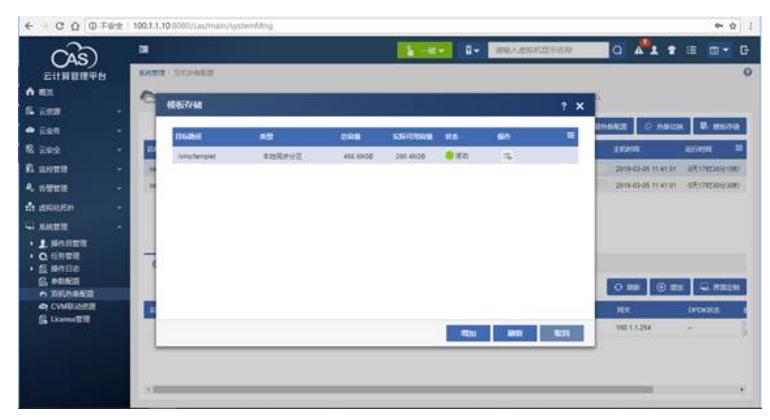

6、进入CVM底层查看磁盘信息:

虚拟IP是无法通过ssh访问进行查看的,所以我们需要查看底层时,还是得分别ssh连接两个CVM的地 址,在下图中我们发现两台CVM的磁盘分区均是一致的,但右侧多了一个约为95G的空间,这个空间b rdb0是当时配置双机时候设置的数据库空间,这个信息只会在主服务器上显示,如果在CVM的双机界 面中对当前环境进行了热备切换,那么这个空间将会显示在左侧(切换后的主服务器上),是正常现 象

左侧:备服务器 右侧:主服务器

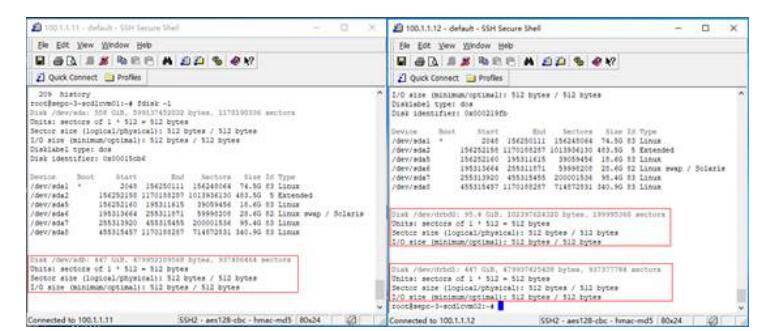

6、主备服务器的文件显示差异:

在下图所示中会发现模板存储路径/vms/templet中的模板个数不一致,有些文件它只能在主服务器上 看见,因为这里的templet目录做了同步分区,当进行主备切换后,它们出现情况就会相反这其实也是 正常现象。CVM的主备并不是指CVM01与CVM02下的所有文件目录都应该是相同的,他们在主备上 某些文件其实是有显示差异的

左侧:备服务器 右侧: 主服务器

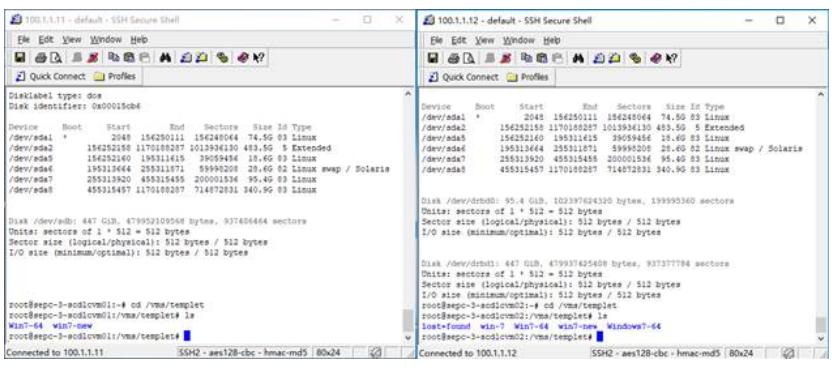

7、通过Xshell等软件以root用户登陆到主服务器上,切换到/opt/H3C/H3CDServer/mysql/目录下。执 行enableha.sh脚本文件,依次设置参数为云桌面管理平台虚IP(100.1.1.9)、主服务器IP、从服务器I P、主/备模式,注意各个参数之间有一个英文空格。当提示"Please enter a number between 0 and 25 5 as the new ID, or press Enter to use ID 36."时, 请键入enter键。确保配置正确后,输入"yes"并键入 enter键。

9、通过虚拟云桌面虚拟IP地址打开http:// 100.1.1.9:8880云桌面管理平台

配置关键点

**[附件下载:](javascript:void(0))**典型配置-自研VDI[双机热备配置案例\(耿俊](javascript:void(0))14578).rar